WRF-Chem V3.4.1: Nested Simulation Considerations

Steven Peckham

## Nested Chemistry Simulation: Best practices

- Be familiar with running a nested WRF simulation
	- Namelist settings
	- Methodology
- Start by making a nested run following NDOWN methodology for meteorology only
- Move on to 2-way interactive nested simulations using meteorology only
	- Considerations:
		- time step for each domain,
		- namelist settings set for each nest or once for all domains,
		- domain sizes large enough for study of item of interest
- When a nested meteorology simulation works as expected, then move on to adding chemistry.

## Nested Chemistry Simulation: Best Practices

- Start a nested chemistry run by using NDOWN
	- Need to generate emissions for nested domain
		- Use nested domain map information in prep\_chem\_sources
		- Can not simply interpolate emissions from mother domain to nest
			- Mass conservation issues
			- Emissions source issues (land/water location, point emissions shifted to wrong location, etc.)
- Confirm that the nested domain with chemistry produces the correct results
- If 1-way nested run is correct, then advance to 2-way interactive nested run.
	- No moving nests possible when using chemistry!

### Nested Chemistry Simulation:

### ndown Methodology

### ndown without chemistry

- Save wrf output files for coarse domain
- Get met files for domain and rename them to domain 1 files (met em.d01....)
- Run real for domain 2 with all settings in the domain 1 column
- Rename files generated by real.exe
- Get wrfout files for coarse domain
- Set namelist.input for nested domain run.
	- Make sure that inverval seconds is set for the update interval of the wrfout files
- Run ndown.exe
- Rename files input files for domain 2 to domain 1 and clean-up directory.
- Verify that wrfinput and wrfbdy are correct.
- Run domain 2 now as as if you are running a single domain.

### ndown with chemistry

- Save wrf output files for coarse domain
- Get met files for domain and rename them to domain 1 files (met\_em.d01....)
- Run real for domain 2 with all settings in the domain 1 column
- Rename files generated by real.exe
- Get wrfout files for coarse domain
- Set namelist.input for nested domain run.
	- Make sure that inverval seconds is set for the update interval of the wrfout files
- Build emissions for nested domain
- Run ndown.exe with namelist.input settings for chemistry turned on
- Rename files input files for domain 2 to domain 1 and clean-up directory.
- Verify that wrfinput and wrfbdy are correct.
- Run domain 2 now as as if you are running a single domain.

## Nested Chemistry Simulation: prep chem sources Settings

- Building emissions with prep chem sources
	- Prep chem sources has nested domain settings in map projection calculation
- Grid mapping routines not as flexible as WRF mapping routine
- Make sure emissions map onto the nested domain

# prep\_chem\_sources Settings for Nest

 $NGRIDS = 2$ ,  $NMRIDS = 2$ ,

 $NNXP = 41, 61, 86, 46,$  ! Number of x grid points  $NNYP = 41, 61, 74, 46,$  ! Number of y grid points  $NXTNEST = 0,1,2,3,$  ! Grid number which is the next coarser grid  $DELTAX = 100000...$  $DELTAY = 100000$ .

! Nest ratios between this grid and the next coarser grid.

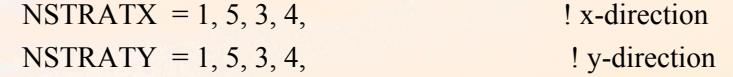

 $NINEST = 1, 10, 0, 0,$  ! Grid point on the next coarser  $NJNEST = 1, 10, 0, 0,$  ! nest where the lower southwest ! corner of this nest will start.

#### ! If NINEST or NJNEST = 0, use CENTLAT/LON

POLELAT =  $35$ ., ! If polar, latitude/longitude of pole point

POLELON = 25.. If lambert/mercator, lat/lon of grid origin  $(x=y=0)$  (ref\_lat /ref\_lon from namelist.wps)

CENTLAT =  $35.0$ ,  $35.0$ ,  $27.5$ ,  $27.5$ ,  $\frac{1}{1}$  (ref lat/ref lon from namelist.wps) CENTLON =  $25.0$ ,  $25.0$ ,  $-80.5$ ,  $-80.5$ ,

## Convert Emissions For Nest

- Link grid 2 output and grid 2 wrfinput to run convert emiss (nested domain only)
- Set namelist.input for nested domain

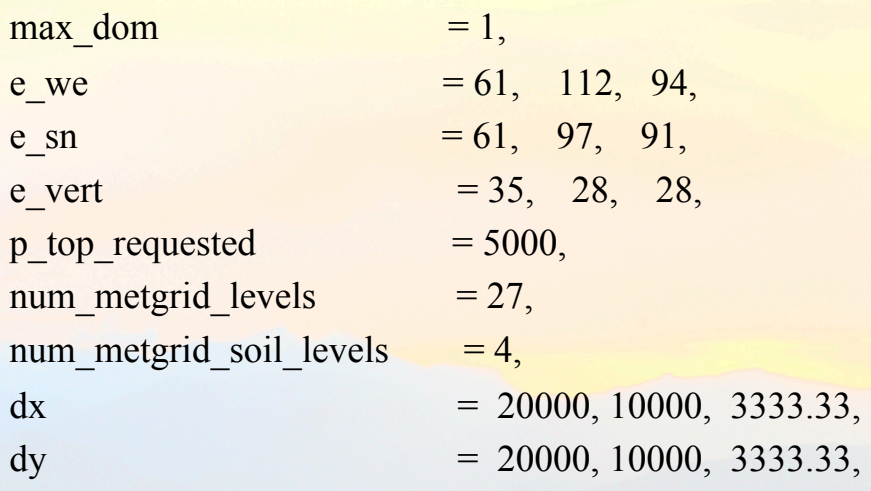

- Run convert emiss.exe for one domain not capable of doing nested domains
- Verify the emissions are correct for the nested domain (land vs sea, cities, roads, etc.)

## Nested Chemistry Simulation: Methodology

- Save wrf output files for coarse domain
- Get met files for domain and rename them to domain 1 files (met\_em.d01....)
- Run real for domain 2 with all settings in the domain 1 column
- Rename files generated by real.exe
- Get wrfout files for coarse domain
- Set namelist.input for nested domain run.
	- Make sure that inverval seconds is set for the update interval of the wrfout files
- Build emissions for nested domain
- Run ndown.exe with namelist input settings for chemistry turned on
- Rename files input files for domain 2 to domain 1 and clean-up directory.
- Verify that wrfinput and wrfbdy are correct.
- Run domain 2 now as as if you are running a single domain.

### Ndown namelist.input

• Namelist.input settings for ndown with chemistry

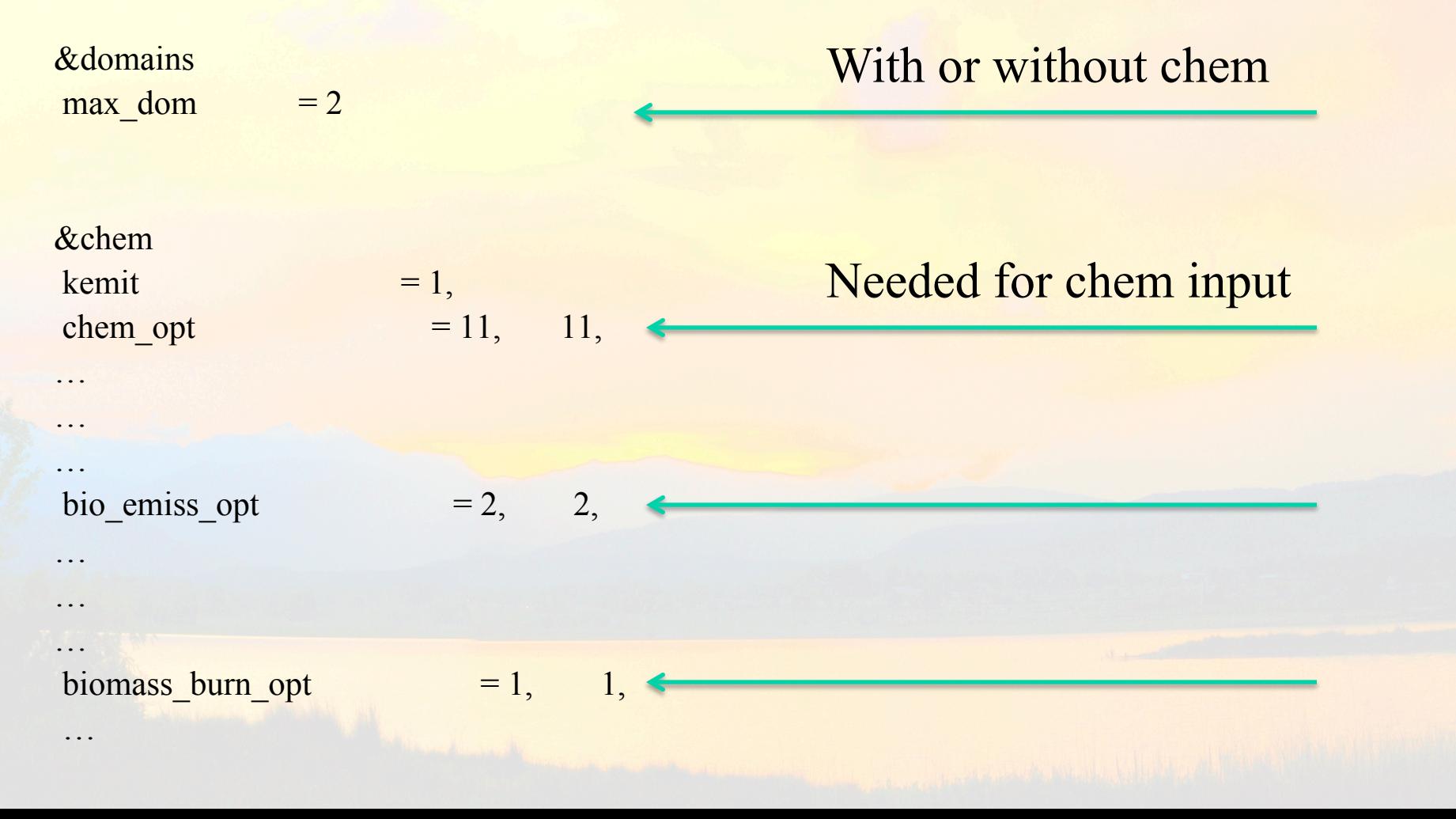

### Emissions Part of ndown\_em.F

IF( nested grid%chem opt .NE. 0 ) then

! Read the chemistry data from a previous wrf forecast (wrfout file) ! Generate chemistry data from a idealized vertical profile if(nested\_grid%biomass\_burn\_opt ==  $B IOMASSB$ ) THEN

message = 'READING BIOMASS BURNING EMISSIONS DATA '

CALL wrf message ( message )

CALL med read\_wrf\_chem\_emissopt3 ( nested\_grid , config\_flags) end if

if(nested grid%dust opt  $== 1$  .or. nested grid%dmsemis opt  $== 1$ 

#### &

.or. nested grid%chem opt  $== 300$  .or. nested grid%chem opt  $==$ 301) then

 message = 'READING GOCART BG AND/OR DUST and DMS REF FIELDS'

CALL wrf message ( message )

CALL med read wrf chem\_gocart\_bg ( nested\_grid , config\_flags) end if

 if( nested\_grid%bio\_emiss\_opt .eq. 2 )then message = 'READING BEIS3.11 EMISSIONS DATA' CALL wrf message ( message ) CALL med read wrf chem bioemiss ( nested grid , config flags) else if( nested\_grid%bio\_emiss\_opt == 3 ) THEN message = 'READING MEGAN 2 EMISSIONS DATA' CALL wrf message ( message ) CALL med read\_wrf\_chem\_bioemiss ( nested\_grid , config\_flags) endif

### Biomass burning

### GOCART background

### Biogenic emissions

### Nested Chemistry Simulation:

### WRF Methodology

## Nested Chemistry Simulation: namelist.input settings

• Registry provides information as to possible nested run settings

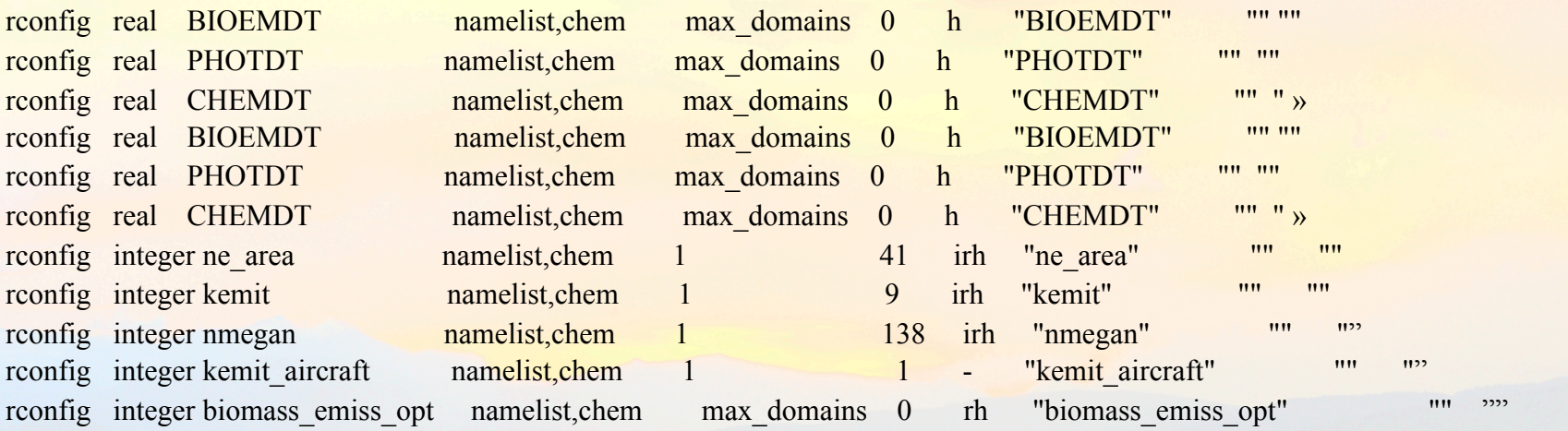

Examine column 5 in registry.chem to determine which options are set for each domain

### Nested Chemistry Simulation: namelist.input

### • Namelist.input settings for chemistry

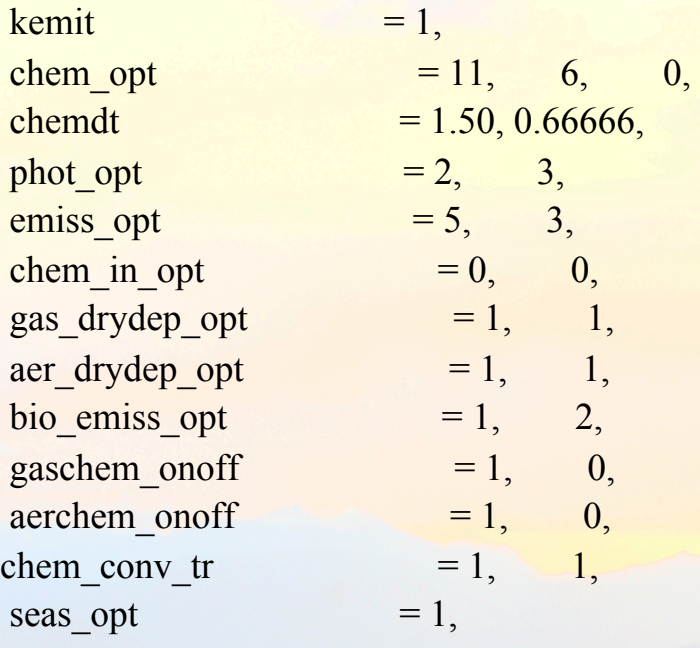

…

• Can one change chemistry options between domains?

– Will the namelist above work?

### Nested Chemistry Simulation:

### Questions?

### **Discussion**

How large should mother domain (domain 1) be for a nested simulation? Nest likewise? Need to consider:

- $U \sim O[10 \text{ m/s}]$   $\sim \sim 40 \text{ km/h} \sim 500 \text{ km/d}$
- Mountain locations in domain, flow across mountains/gravity waves and reflection off top
- Recirculation of pollutants
- Available computing resources